# **ntfy Documentation**

*Release 2.1.1*

**Daniel Schep**

August 22, 2016

#### Contents

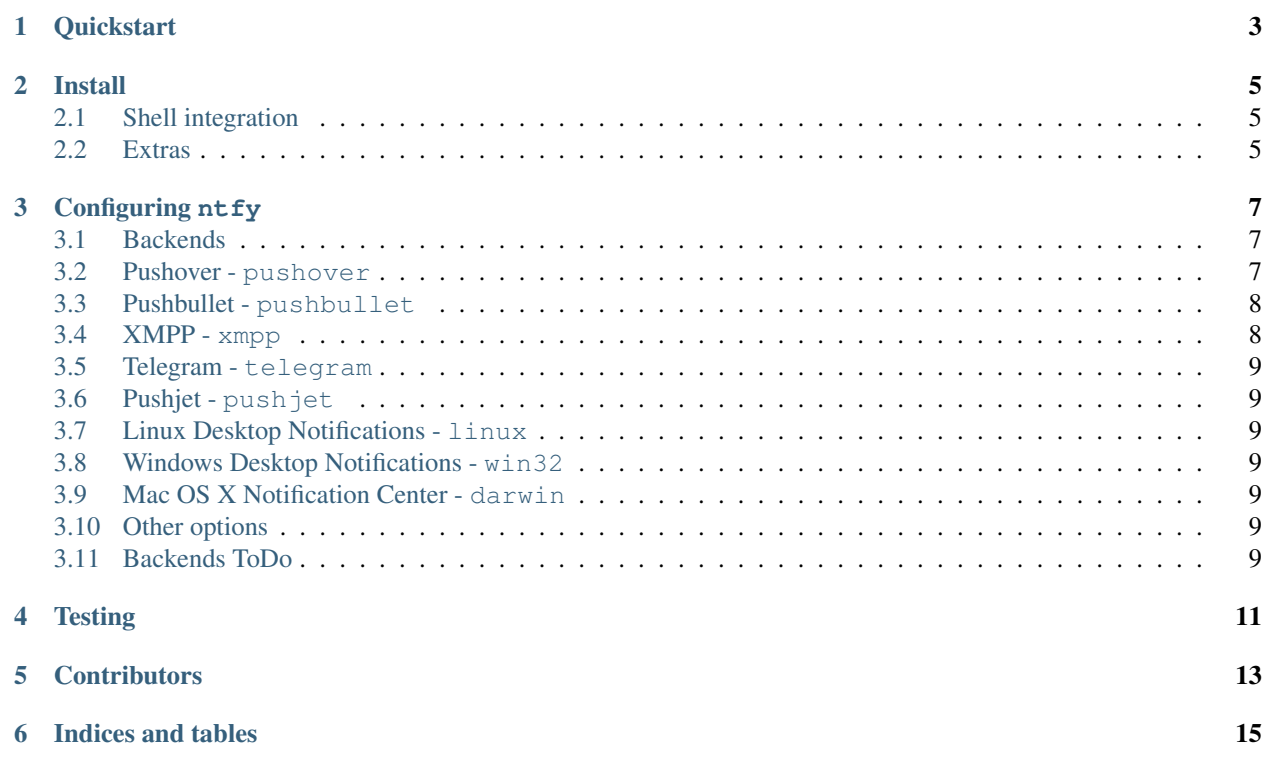

nt fy brings notification to your shell. It can automatically provide desktop notifications when long running commands finish or it can send push notifications to your phone when a specific command finishes. Confused? This video demonstrates some of this functionality:

### **Quickstart**

```
$ sudo pip install ntfy
$ ntfy send test
# send a notification when the command `sleep 10` finishes
# this sends the message '"sleep 10" succeeded in 0:10 minutes'
$ ntfy done sleep 10
$ ntfy -b pushover -o user_key t0k3n send 'Pushover test!'
$ ntfy -t 'ntfy' send "Here's a custom notification title!"
$ echo -e 'backends: ["pushover"]\npushover: {"user_key": "t0k3n"}' > ~/.config/ntfy/ntfy.yml
$ ntfy send "Pushover via config file!"
$ ntfy done --pid 6379 # PID extra
$ ntfy send ":tada: ntfy supports emoji! :100:" # emoji extra
# Enable shell integration
$ echo 'eval "$(ntfy shell-integration)"' >> ~/.bashrc
```
#### **Install**

<span id="page-8-0"></span>The install technique in the quickstart is the suggested method of installation. It can be installed in a virtualenv, but with some caveats: Linux notifications require  $--system-site-packages$  for the virtualenv and OS X notifications don't work at all.

### <span id="page-8-1"></span>**2.1 Shell integration**

nt fy has support for **automatically** sending notifications when long running commands finish in bash and zsh. In bash it emulates zsh's preexec and precmd functionality with [rcaloras/bash-preexec.](https://github.com/rcaloras/bash-preexec) To enable it add the following to your .bashrc or .zshrc:

eval "\$(ntfy shell-integration)"

By default it will only send notifications for commands lasting longer than 10 seconds and if the terminal is focused. Terminal focus works on X11(Linux) and with Terminal.app and iTerm2 on MacOS. Both options can be configured via the --longer-than and --foreground-too options.

To avoid unnecessary notifications when running interactive programs, programs listed in AUTO\_NTFY\_DONE\_IGNORE don't generate notifications. For example:

export AUTO\_NTFY\_DONE\_IGNORE="vim screen meld"

### <span id="page-8-2"></span>**2.2 Extras**

**ntfy** can also a has a few features that require extra dependencies.

- nfty done -p \$PID requires installing as ntfy [pid]
- XMPP requires installing as  $ntfy[XMPP]$
- Telegram requires installing as ntfy [telegram]

emojis, Telegram and xmpp are extras.

### **Configuring** ntfy

<span id="page-10-0"></span>ntfy is configured with a YAML file stored at ~/.config/ntfy/ntfy.yml

#### <span id="page-10-1"></span>**3.1 Backends**

The backends key specifies what backends to use by default. Each backend has its own configuration, stored in a key of its own name. For example:

```
---
backends:
   - pushover
    - linux
    - xmpp
pushover:
   user_key: hunter2
pushbullet:
   access_key: hunter2
xmpp:
     jid: "user@gmail.com"
     password: "xxxx"
     mtype: "chat"
     recipient: "me@jit.si"
```
If you want mulitple configs for the same backend type, you can specify any name and then specify the backend with a backend key. For example:

```
pushover:
   user_key: hunter2
cellphone:
   backend: pushover
    user_key: hunter2
```
---

See the backends bellow for available backends and options.

### <span id="page-10-2"></span>**3.2 Pushover - pushover**

#### Required parameters:

• user\_key

#### Optional parameters:

- sound
- priority
- expire
- retry
- callback
- access\_token use your own application token
- device target a device, if omitted, notification is sent to all devices
- url
- url\_title
- html

#### <span id="page-11-0"></span>**3.3 Pushbullet - pushbullet**

#### Required parameter:

• access\_token - Your Pushbullet access token, created at <https://www.pushbullet.com/#settings/account>

#### Optional parameters:

- device\_iden a device identifier, if omited, notification is sent to all devices
- email send notification to pushbullte user with the specified email or send an email if they aren't a pushullet user

### <span id="page-11-1"></span>**3.4 XMPP - xmpp**

#### Requires parameters:

- jid
- password
- recipient

#### Optional parameters

- hostname (if not from jid)
- port
- path\_to\_certs
- mtype ('chat' required for Google Hangouts)

Require extras, install like this: pip install ntfy[xmpp].

To verify the SSL certificates offered by a server: path\_to\_certs = "path/to/ca/cert"

Without dnspython library installed, you will need to specify the server hostname if it doesn't match the jid.

For example, to use Google Talk you would need to use: hostname = 'talk.google.com'

Specify port if other than 5222. NOTE: Ignored without specified hostname

# <span id="page-12-0"></span>**3.5 Telegram - telegram**

Require extras, install like this: pip install ntfy[telegram].

```
Requires nt fy to be installed as nt fy [telegram]. This backend is configured the first time you will try to use it:
ntfy -b telegram send "Telegram configured for ntfy".
```
### <span id="page-12-1"></span>**3.6 Pushjet - pushjet**

#### Required parameter:

• secret - The Pushjet service secret token, created with [http://docs.pushjet.io/docs/creating-a-new](http://docs.pushjet.io/docs/creating-a-new-service)[service](http://docs.pushjet.io/docs/creating-a-new-service)

#### Optional parameters:

- **endpoint** custom Pushjet API endpoint (defaults to [https://api.pushjet.io\)](https://api.pushjet.io)
- level The importance level from 1(low) to 5(high)
- link

#### <span id="page-12-2"></span>**3.7 Linux Desktop Notifications - linux**

Works via *dbus*, works with most DEs like Gnome, KDE, XFCE and with libnotify.

You will need to install some font that supports emojis (in Debian *fonts-symbola* or Gentoo *media-fonts/symbola*).

#### <span id="page-12-3"></span>**3.8 Windows Desktop Notifications - win32**

Uses pywin32.

#### <span id="page-12-4"></span>**3.9 Mac OS X Notification Center - darwin**

Requires  $ntfy$  to be installed globally (not in a virtualenv).

### <span id="page-12-5"></span>**3.10 Other options**

Title is configurable with the *title* key in the config. Example:

```
---
title: Customized Title
```
### <span id="page-12-6"></span>**3.11 Backends ToDo**

- [Prowl](http://www.prowlapp.com)
- [Airgram](http://www.airgramapp.com)
- [Pushalot](https://pushalot.com)
- [Boxcar](https://boxcar.io)
- [Instapush](https://instapush.im)

**CHAPTER 4**

**Testing**

<span id="page-14-0"></span>python setup.py test

## **Contributors**

- <span id="page-16-0"></span>• [dschep](https://github.com/dschep) - Maintainer & Lead Developer
- [danryder](https://github.com/danryder) XMPP Backend & emoji support
- [oz123](https://github.com/oz123) Linux desktop notification improvements
- [schwert](https://github.com/schwert) PushJet support
- [rahiel](https://github.com/rahiel) Telegram support
- [jungle-boogie](https://github.com/jungle-boogie) Documentation updates
- [tjbenator](https://github.com/tjbenator) Advanced Pushover options
- [mobiusklein](https://github.com/mobiusklein) Win32 Bugfix
- [rcaloras](https://github.com/rcaloras) Creator of *bash-prexec*, without which there woudn't be bash shell integration for *ntfy*

**CHAPTER 6**

**Indices and tables**

- <span id="page-18-0"></span>• genindex
- modindex
- search